# **SM0110C**

# CAN 总线微型防护型温湿度传感器

# 产品使用手册

文件版本: V23.7.15

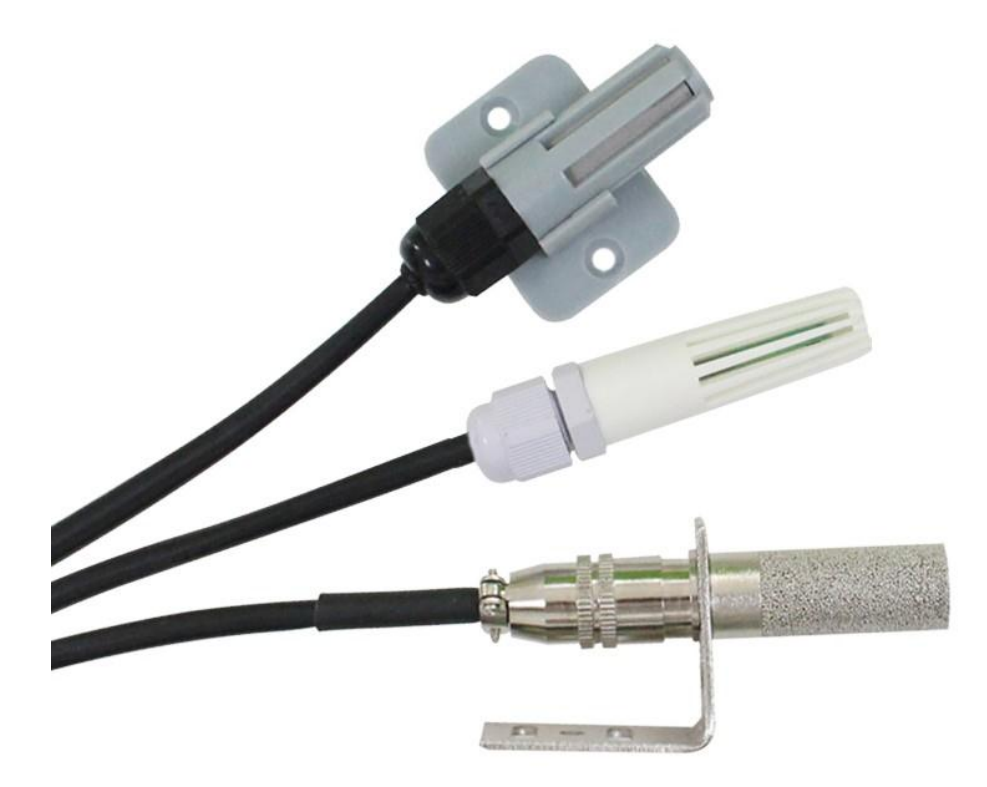

SM0110C 采用工业通用标准 CAN 总线接口,方便接入 PLC, DCS 等各种仪表或系统, 用于监 测温度,湿度等状态量。内部使用了较高精度的传感内核及相关器件,确保产品具有较高的可靠 性与卓越的长期稳定性, 可定制 RS232、RS485、CAN、4-20mA、DC0~5V\10V、ZIGBEE、Lora、 WIFI、GPRS、NB-IOT 等多种输出方式。

## 技术参数

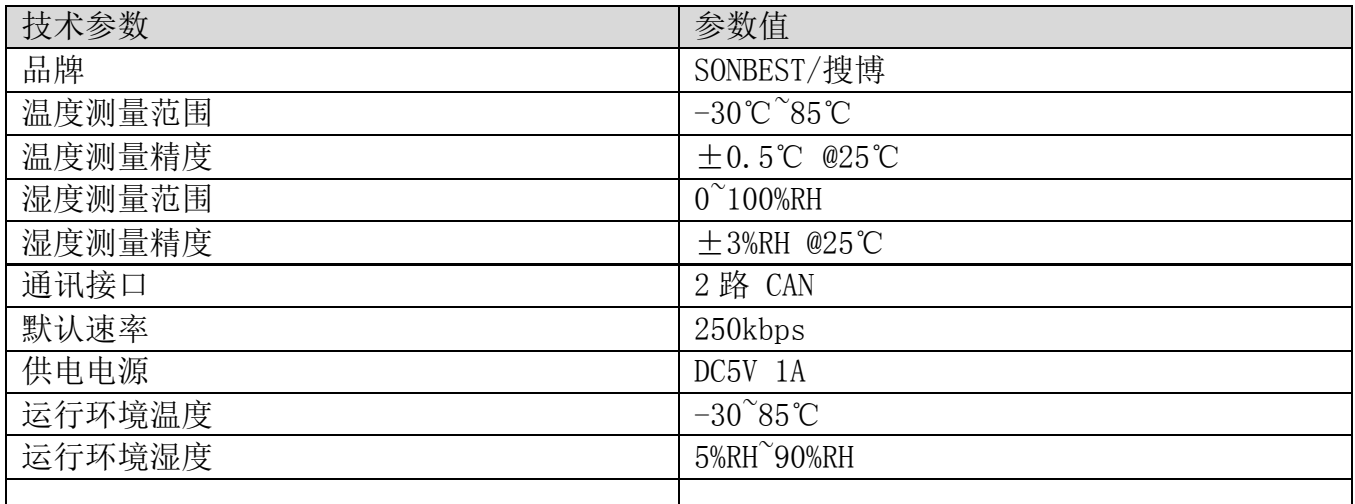

外形尺寸

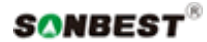

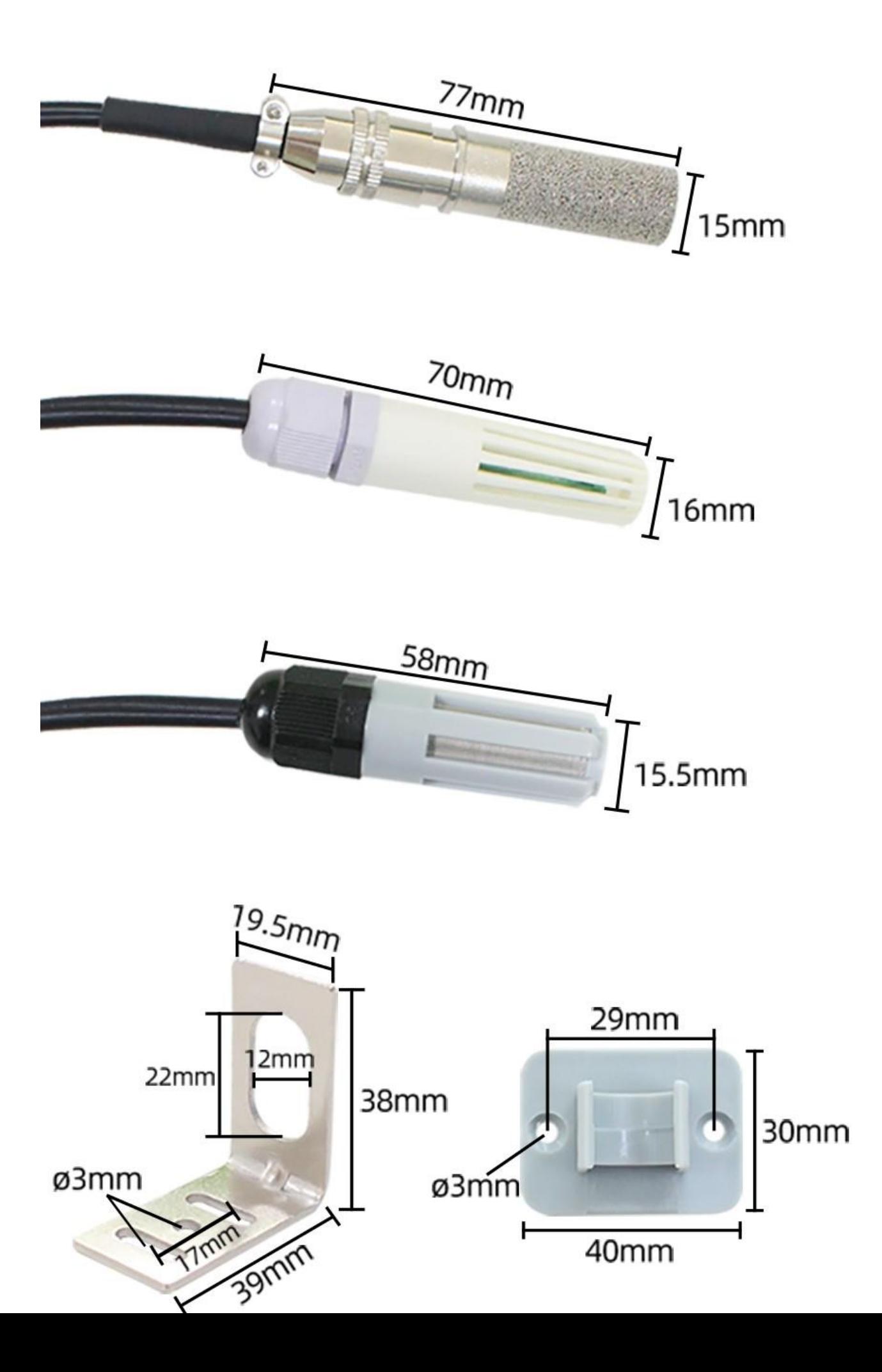

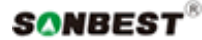

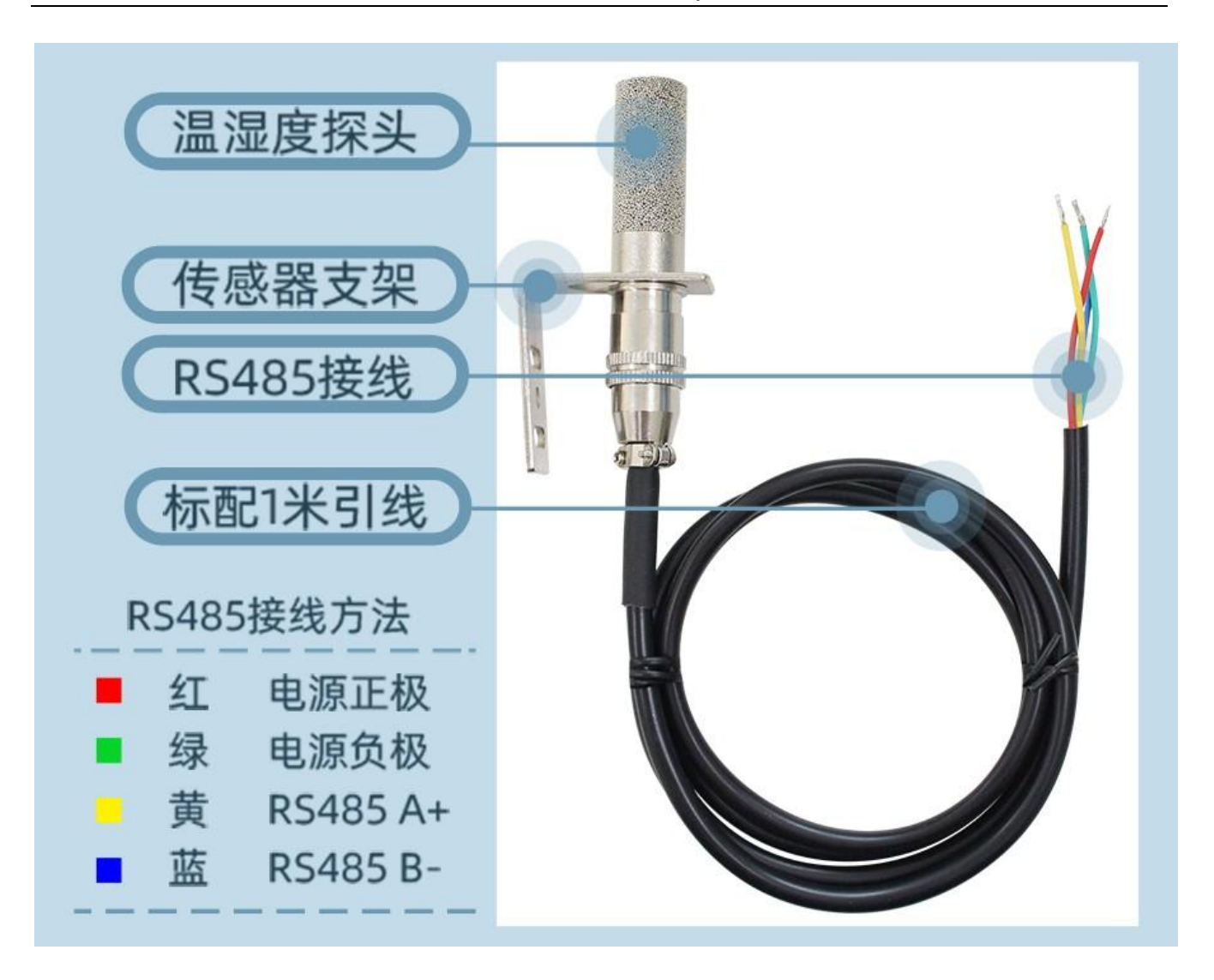

 请在断电线的情况下,按图示方法进行接线,如果产品本身无引线,线芯颜色供参考。 典型应用

温湿度采集模块可广泛应用于动物养殖、档案管理、 食品存储、温室大棚、药品存储、烟草行业、工控行 业等室内温湿度测量领域

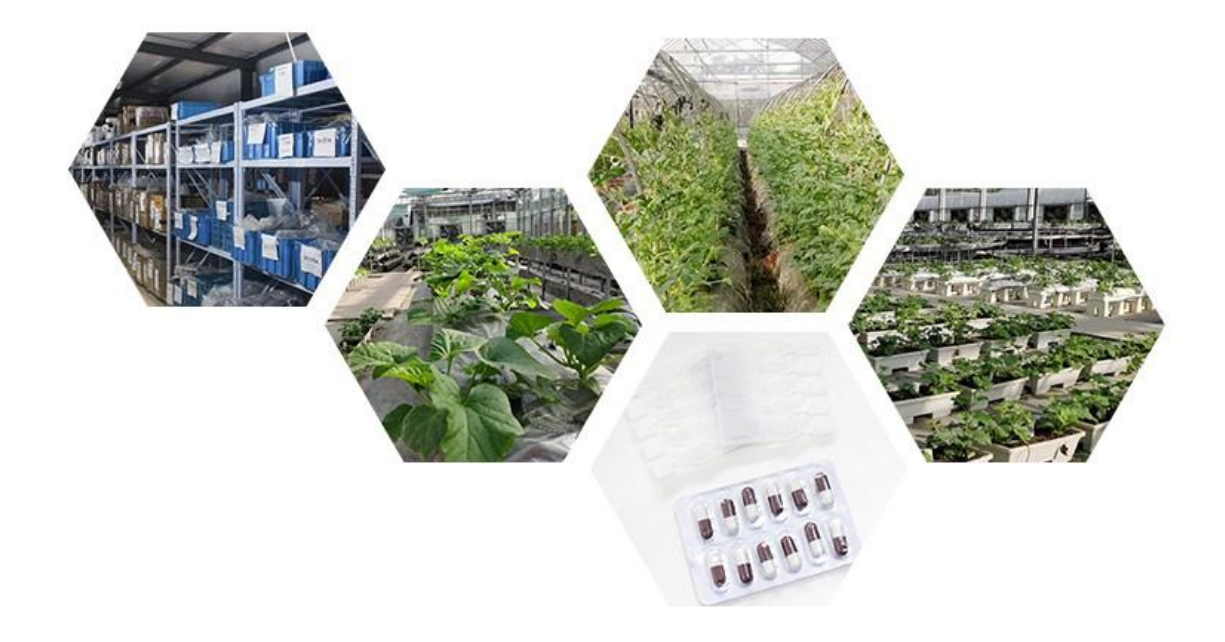

应用方案

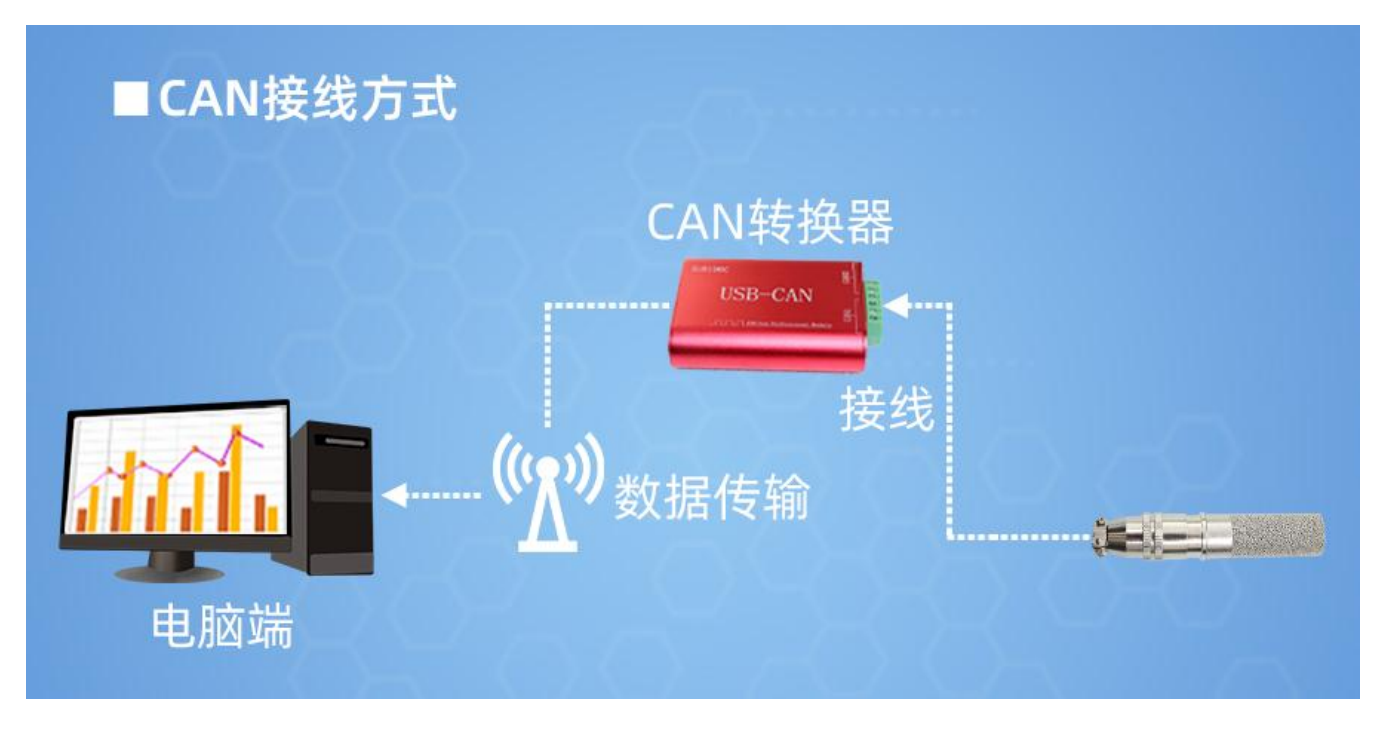

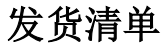

上海搜博实业有限公司 第 5 页 第 5 页 第 5 页 第 5 页 第 5 页 第 5 页 第 5 页 第 5 页 第 5 页 第 5 页 第 5 页 第 5 页 第 5 页 第 5 页 第 5 页 第 5 页 第 5 页 第 5 页 第 5 页 第 5 页 第 5 页 第 5 页 第 5 页 第 5 页 第 5 页 第 5 页 第 5 页 第 5 页 第 5 页 第 5 页 第 5 页 第 5 页 第 5 页 第 5 页 第 5 页 第

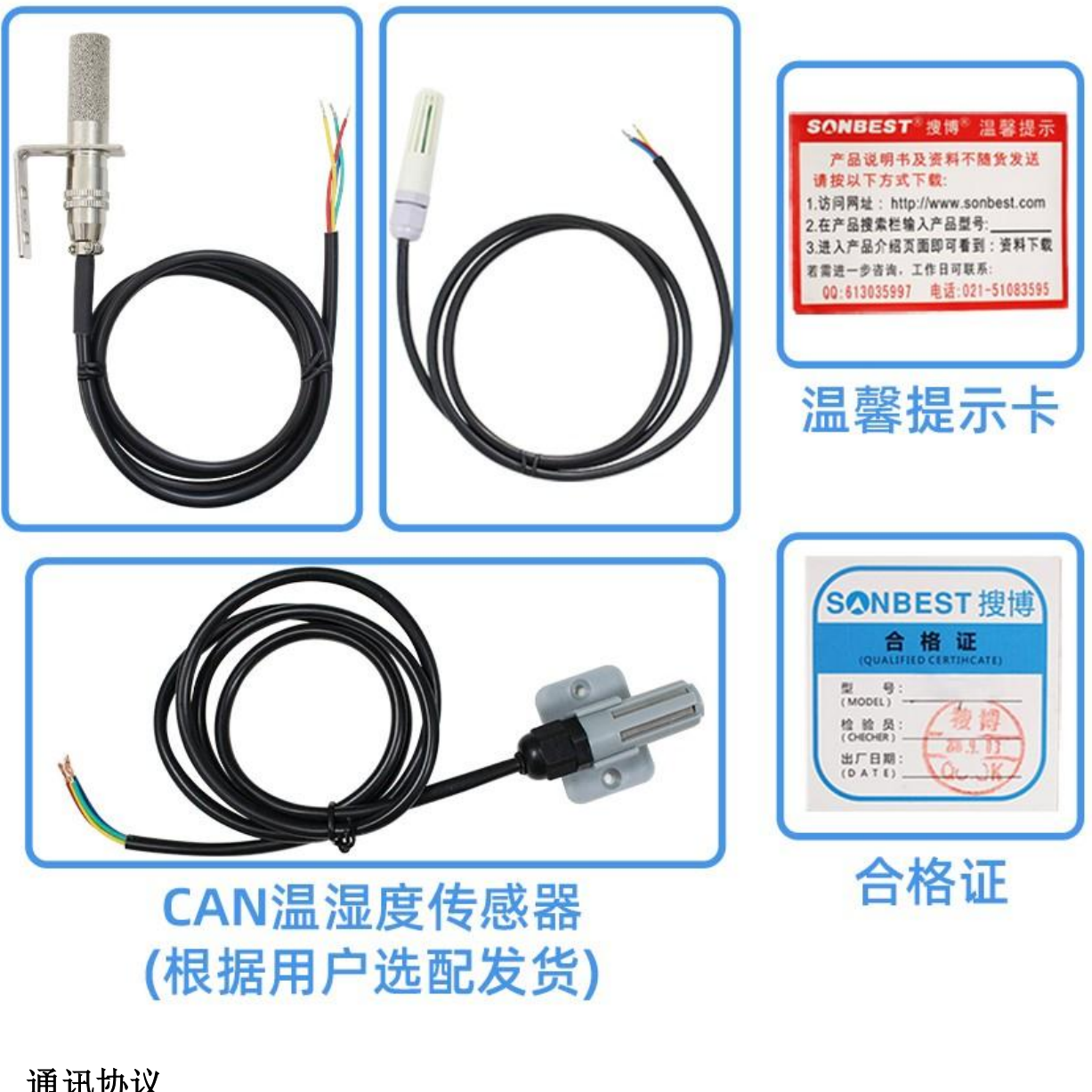

通讯协议

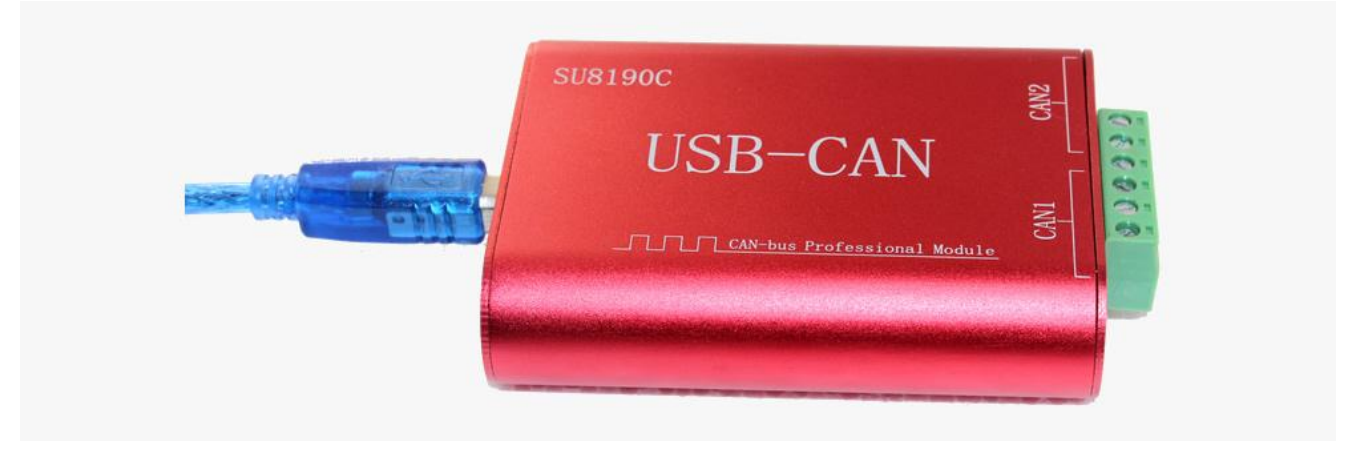

产品使用CAN2.0B标准帧格式,标准帧信息为11 个字节包括两部分信息和数据部分前3 个

上海搜博实业有限公司 第 6 页

**SONBEST**®

字节为信息部分。设备出厂时默认节点号为 1, 即报文识别码为 CAN 标准帧中的 ID. 10-ID. 3, 默认速率为 50k,若需其它速率,可以根据通讯协议进行修改。

 设备可直接与各种 CAN 转换器或 USB 采集模块配套工作,用户也可以选配我司工业级 USB-CAN 转换器(如上图所示),标准帧基本格式及组成如下表所示。

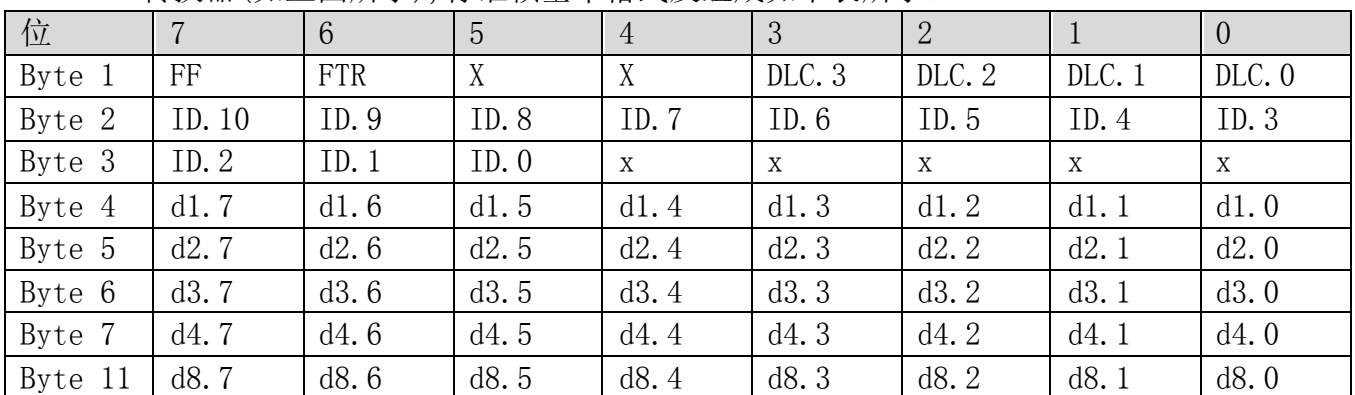

字节 1 为帧信息。第 7 位(FF)表示帧格式, 在扩展帧中, FF=1; 第 6 位(RTR)表示帧的类 型, RTR=0 表示为数据帧, RTR=1 表示为远程帧; DLC 表示在数据帧时实际的数据长度。字节  $2^{\sim}3$  为报文识别码 11 位有效。字节 4 $^{\sim}11$  为数据帧的实际数据,远程帧时无效。比如硬件地址 为 1 时如下图所示, 帧 ID 为 00 00 00 01, 发送正确的命令即可有数据回复。

### 1. 查询数据

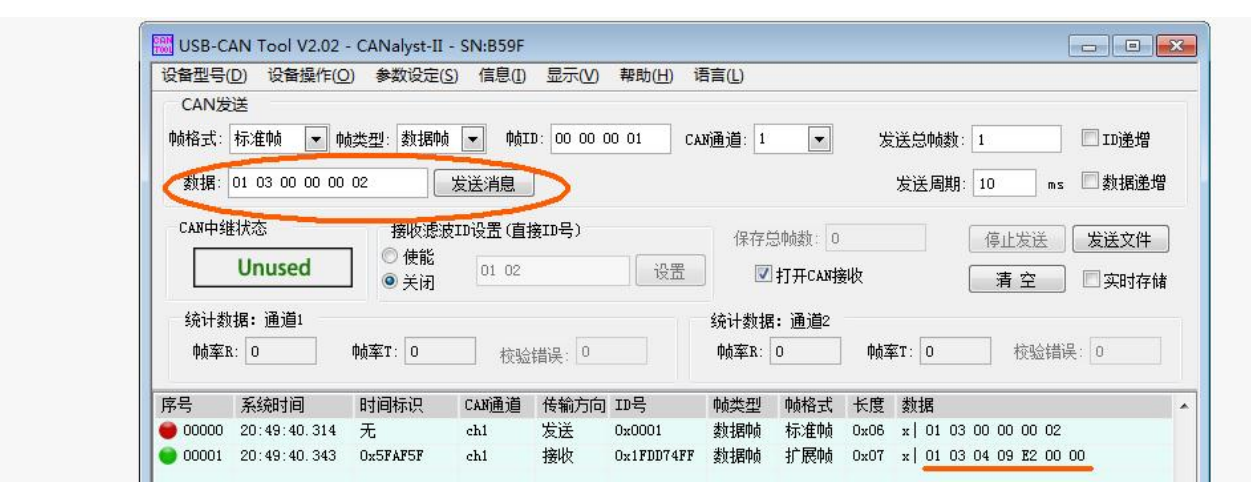

举例:查询 1#设备通道 1 全部 2 个数据,上位机发送命令:01 03 00 00 00 02。

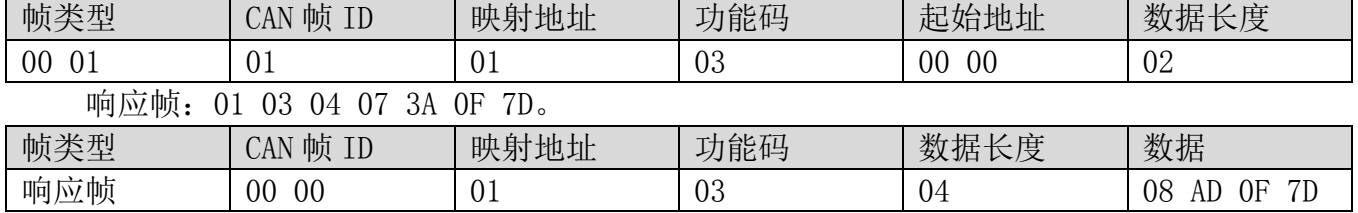

上例查询回复中: 0x03 表为命令号, 0x4 表共有 4 个数据, 第一个数据为 08 AD 折成 10 进制即为:2221,因模块分辨率为 0.01,该值需除以 100,即实际数值为 22.21 度,每个数据占两 个字节,即整型变量,实际值需在此值基础上除以 100,同理,0F 7D 为第二个数据,其值为 3965, 即真实值为 39.65 。

### 2. 更改帧 ID

 可以用主站通过命令重新设置节点号,节点号的范围为 1~200。重新设置节点号后,必须 复位系统。因通讯都为十六进制格式,表格里的数据都为 16 进制格式。

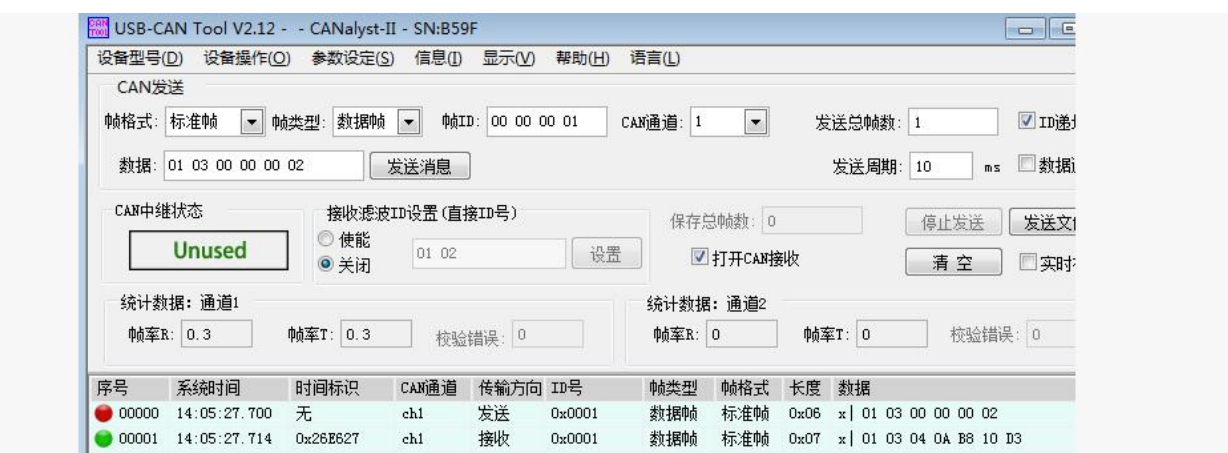

 比如主机 ID 为 00 00,传感器地址为 00 01 将当前 1 号节点更改为 2 号,更改设备 ID 的通 讯报文如下:01 06 0B 00 00 02。

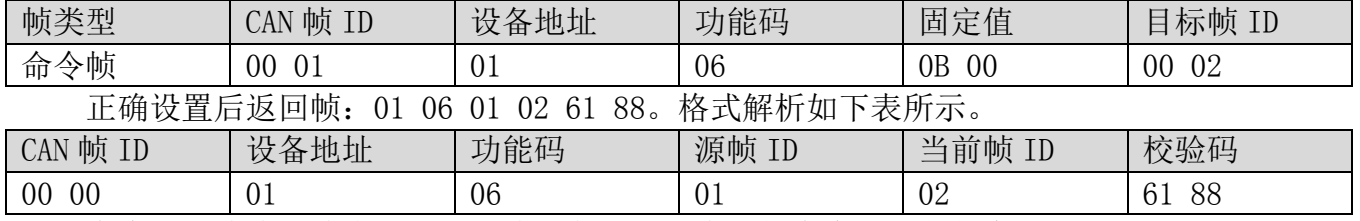

命令不正确将不响应,下面是将设备地址改为 2 的命令及回复信息。

### 3. 更改目标帧 ID

 可以用主站通过命令重新设置传感器节点指向的帧 ID,节点号的范围为 1~200。重新设置 节点号后。因通讯都为十六进制格式,表格里的数据都为 16 进制格式。

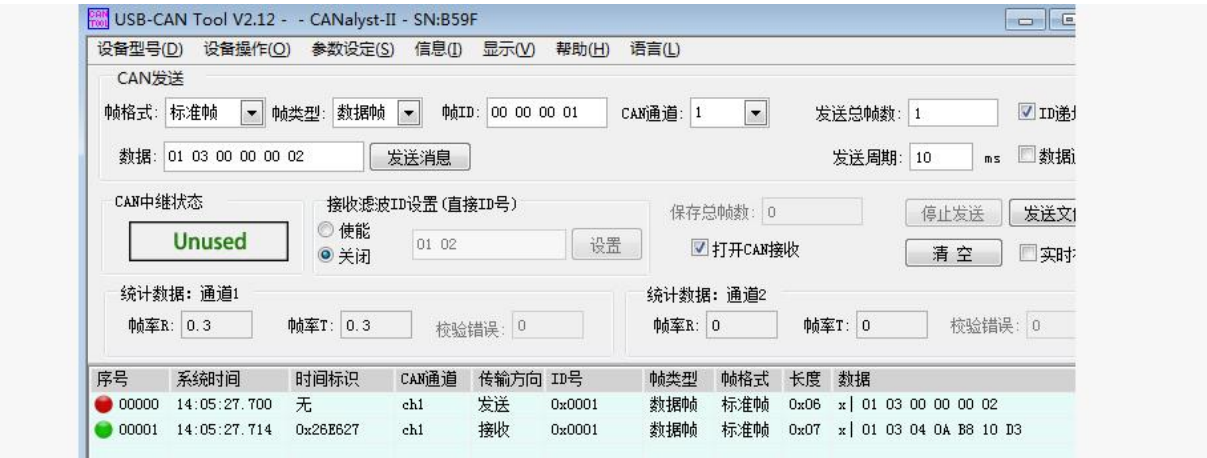

比如主机 ID 为 00 05, 传感器原来指向的主机地址为 00 01 将, 要将当前指向的 1 号, 更 改为 5 号,更改的通讯报文如下:01 06 00 6D 00 05 。

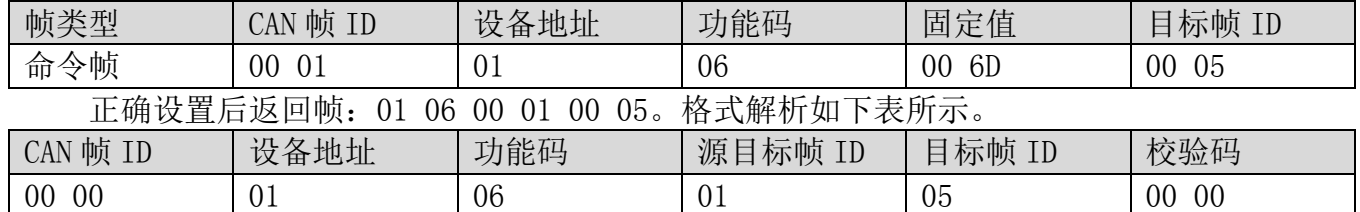

命令不正确将不响应,下面是将设备地址改为 2 的命令及回复信息。

### 4. 更改设备速率

 可以用主站通过命令重新设置设备速率,速率编号值范围为 1~15。重新设置节点号后,速 率立即生效。因通讯都为十六进制格式,表格里的速率编号都为 16 进制格式。

上海搜博实业有限公司 第 8 页

SONBEST $^{\circ}$ 

SM0110C 产品使用手册 http://www.sonbest.com/

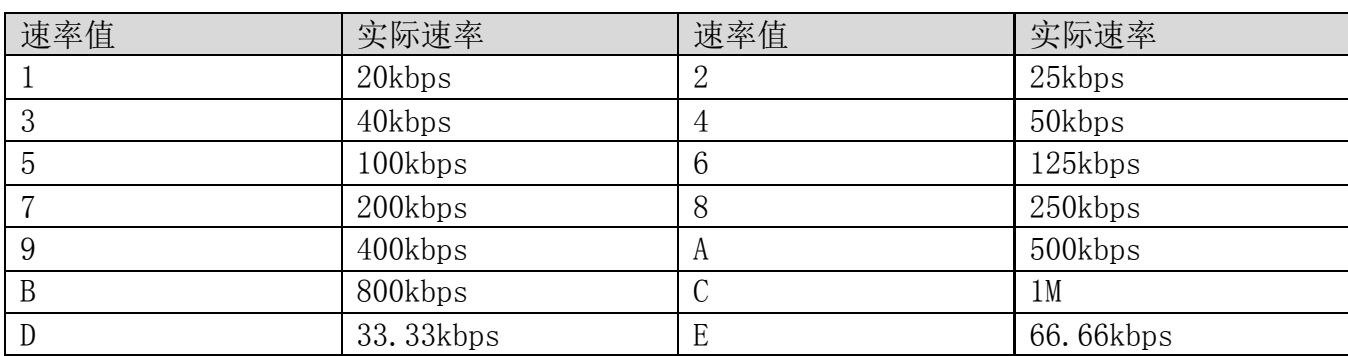

 不在上述范围的速率,暂不支持,若有特殊需求,可订制。比如设备速率为 250k,根据上 表, 编号为 08, 要将速率更改为 40k, 40k 的编号为 03, 则操作的通讯报文如下: 01 06 00 67 00 03 78 14, 如下图所示。

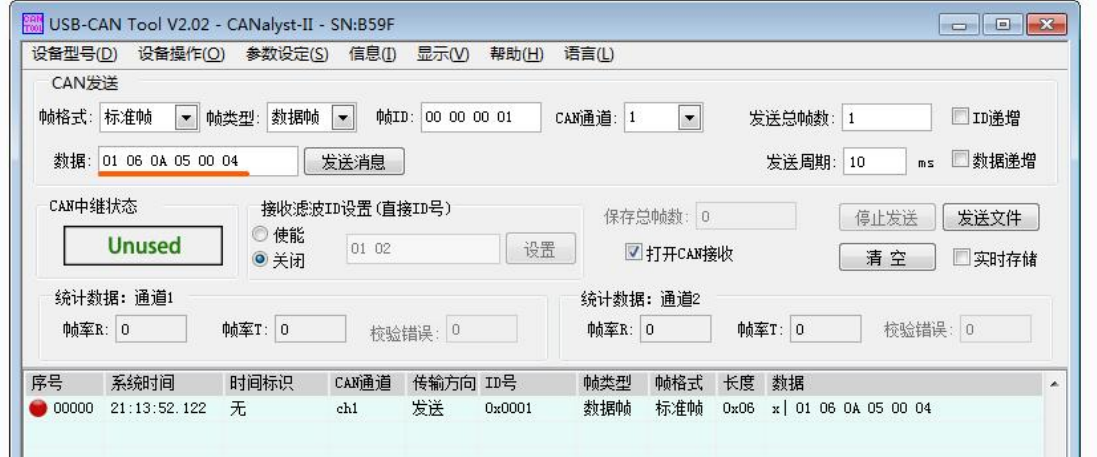

 执行速率修改后,速率将立即改变,设备将不返回任何值,此时 CAN 采集设备也需要切换 对应速率方可正常通讯。

### 5. 上电后返回帧 ID 及速率

 通过让设备重新上电后,设备会返回对应的设备地址及速率信息。 比如设备上电后,上报 的报文如下:01 25 01 05 D1 80。

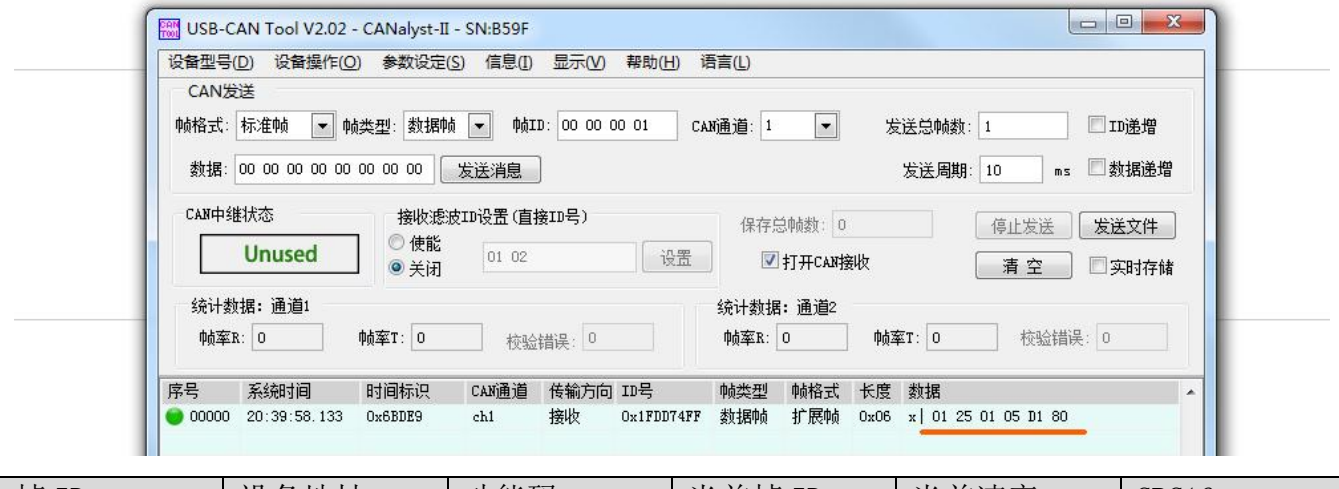

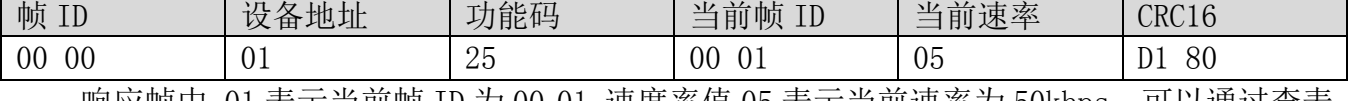

 响应帧中,01 表示当前帧 ID 为 00 01,速度率值 05 表示当前速率为 50kbps,可以通过查表 取得。

上海搜博实业有限公司 第 9 页

# 免责声明

 本文档提供有关产品的所有信息,未授予任何知识产权的许可,未明示或暗示,以及禁止 发言等其它方式授予任何知识产权的许可?除本产品的销售条款和条件声明的责任 , 其他问题 公司概不承担责任。并且,我公司对本产品的销售和使用不作任何明示或暗示的担保,包括对 产品的特定用途适用性,适销性或对任何专利权,版权或其它知识产权的侵权责任等均不作担 保,本公司可能随时对产品规格及产品描述做出修改,恕不另行通知。

## 联系我们

- 公 司: 上海搜博实业有限公司
- 地 址: 上海市宝山区南东路 215 号 8 幢
- 中文站: http://www.sonbest.com
- 国际站: http://www.sonbus.com
- SKYPE : soobuu
- 邮 箱: sale@sonbest.com
- 电 话: 86-021-51083595 / 66862055 / 66862075 / 66861077